Hier können Sie Ihr Produkt registrieren und Unterstützung erhalten:

### www.philips.com/welcome

S9H

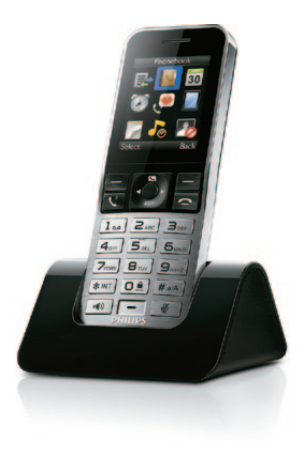

## Kurzanleitung

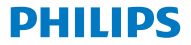

# Wichtige Sicher-<br> **heitshinweise**

- Verwenden Sie nur das in der Bedienungsanleitung aufgelistete Netzkabel.
- • Das Produkt darf niemals mit Flüssigkeiten in Berührung kommen.
- Falls der Akku durch einen falschen Akkutyp ersetzt wird, besteht Explosionsgefahr.
- Entsorgen Sie gebrauchte Akkus vorschriftsgemäß.
- Hiermit erklärt WOOX Innovations, dass dieses Gerät den grundlegenden Anforderungen und anderen relevanten Bestimmungen der Richtlinie 1999/5/EC entspricht. Die Konformitätserklärung fi nden Sie unter www.p4c.philips.com.

# Erste Schritte

Anschließen des Ladegeräts

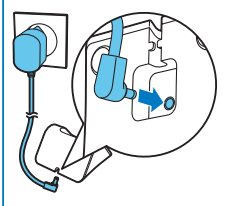

# Ihres Telefons

- 1 Drücken Sie –. bis Sie die Philips Wortmarke sehen.
- **2** Festlegen der Sprache.
- **3** Stellen Sie das Datum und die Uhrzeit ein.

### Aufladen Ihres **Telefons**

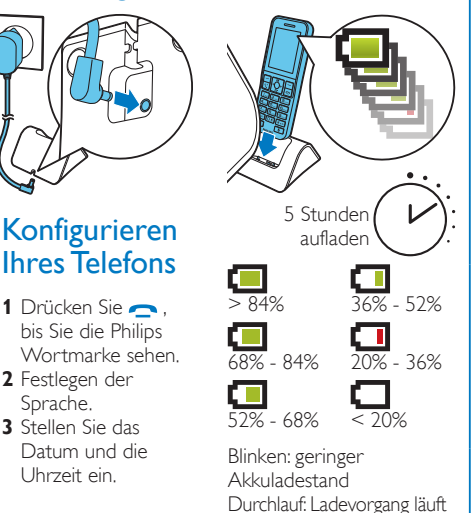

### Registrierung zu- 2 sätzlicher Mobilteile

Sie können bis zu 4 zusätzliche Mobilteile bei der Basisstation registrieren.

- **1** Wählen Sie **[Menü]** > > **[Anmeldung]** > **[Anmelden]**, und drücken Sie zur Bestätigung **[OK]**.
- **2** Halten Sie die Taste •) auf der Basisstation 5 Sekunden lang gedrückt.
- **3** Geben Sie die System-PIN bzw. das Kennwort (0000) ein. Drücken Sie **[Lösch.]**, um Korrekturen vorzunehmen. Drücken Sie **[OK]**, um die PIN bzw. das Kennwort zu bestätigen.
	- » Die Registrierung ist in weniger als zwei Minuten abgeschlossen. Die Basisstation weist dem Mobilteil automatisch eine Mobilteilnummer zu.

### Hinweis

- • Wenn die PIN bzw. das Kennwort falsch ist oder innerhalb eines bestimmten Zeitraums keine Basisstation gefunden wird, wird auf dem Mobilteil eine entsprechende Benachrichtigung angezeigt. Wiederholen Sie die obige Vorgehensweise, falls die Registrierung fehlschlägt.
- Die voreingestellte PIN bzw. das voreingestellte Kennwort lautet 0000. Es kann nicht geändert werden.

 $\mathbf{i}$ 

Bedienungsanleitung

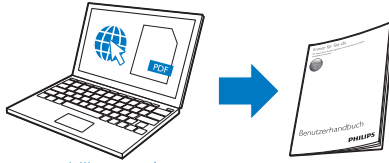

www.philips.com/support

Weitere Informationen finden Sie im Online-Benutzerhandbuch des S9/S9A.

#### **Online**

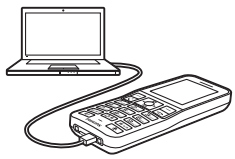

Registrieren Sie sich unter www.philips.com/support, um die kostenlose Philips Phone Manager Software für Ihren PC und die aktuellste Telefonsoftware für Ihr Telefon zu erhalten.

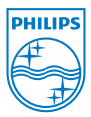

Befindet sich dieses Symbol (durchgestrichene Abfalltonne auf Rädern) auf dem Gerät, bedeutet dies, dass für dieses Gerät die Europäische Richtlinie 2002/96/EC gilt. 2014 © WOOX Innovations Limited. Alle Rechte vorbehalten. Philips und das Philips-Emblem sind eingetragene Marken der Koninklijke Philips N.V. und werden von WOOX Innovations Limited unter der Lizenz von Koninklijke Philips N.V. verwendet.

 **0168**

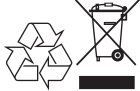

UMs\_S9H 12\_DE\_V3.0 WK13521